# **AGGIUNTA DI DISCHI A UN ALLOGGIAMENTO VUOTO**

**Nota: Questa sezione si applica solo agli alloggiamenti LaCie NAS vuoti. Durante la procedura seguente, si raccomanda di installare uno più dischi che non sono stati formattati e non contengono informazioni di sistema.** Se si dispone di un'unità 2big Network 2 o 5big Network 2 con dischi fissi preinstallati in uno o più slot delle unità disco, andare a [Collegamento alla rete](http://manuals.lacie.com/it/manuals/d2-2big-5big-network2/network). Tenere presente che il prodotto non necessita di essere connesso alla rete durante questo processo. Per riportare l'unità LaCie NAS alle impostazioni predefinite di fabbrica, vedere [Ripristino delle condizioni di fabbrica.](http://manuals.lacie.com/it/manuals/d2-2big-5big-network2/reset)

Durante l'aggiunta di unità disco fisso all'alloggiamento LaCie NAS vuoto seguire l'ordine delle operazioni specificato:

- 1. [Selezionare un'unità disco compatibile](http://manuals.lacie.com/it/manuals/d2-2big-5big-network2/diskless#selezionare-un-unita-disco-compatibile)
- 2. [Selezionare il cassetto dischi corretto](http://manuals.lacie.com/it/manuals/d2-2big-5big-network2/diskless#selezionare-il-cassetto-dischi-corretto)
- 3. [Rimuovere il cassetto dischi vuoto](http://manuals.lacie.com/it/manuals/d2-2big-5big-network2/diskless#rimuovere-il-cassetto-dischi-vuoto)
- 4. [Assicurare il disco](http://manuals.lacie.com/it/manuals/d2-2big-5big-network2/diskless#assicurare-il-disco)
- 5. [Accendere e inizializzare l'unità LaCie NAS](http://manuals.lacie.com/it/manuals/d2-2big-5big-network2/diskless#accendere-e-inizializzare-l-unita-lacie-nas)
- 6. [Formattare il disco o i dischi](http://manuals.lacie.com/it/manuals/d2-2big-5big-network2/diskless#formattare-il-disco-o-i-dischi)

Ogni fase è dettagliatamente descritta di seguito.

#### 1. SELEZIONARE UN'UNITÀ DISCO COMPATIBILE

- Quando si aggiunge una nuova unità a un alloggiamento vuoto, si valuti l'utilizzo di un disco [LaCie 5big Drive](http://www.lacie.com/us/products/product.htm?id=10326). Le unità LaCie sono specificamente preparate e ottimizzate per l'uso con LaCie NAS.
- Se si intendono installare dischi non LaCie, consultare l'elenco delle [Unità disco di rete](http://www.lacie.com/more/?id=10132#5bigNetwork2) supportate. LaCie non può garantire le prestazioni o le funzionalità quando si utilizzano dischi non supportati.
- Nell'alloggiamento NAS è possibile usare solo dischi SATA II da 3.5".
- LaCie raccomanda di selezionare unità con una capacità di archiviazione uguale. Per esempio, se la prima unità ha un disco da 1TB, riempire tutti gli slot con unità da 1TB.

#### 2. SELEZIONARE IL CASSETTO DISCHI CORRETTO

Assicurarsi di aggiungere nuove unità nell'ordine degli slot numerati. [5big Network 2](#page--1-0)

Il primo disco deve essere inserito nello slot 1 sull'estrema sinistra. In caso di più dischi, inserire il secondo disco nello slot 2, il terzo disco nello slot 3 e così via.

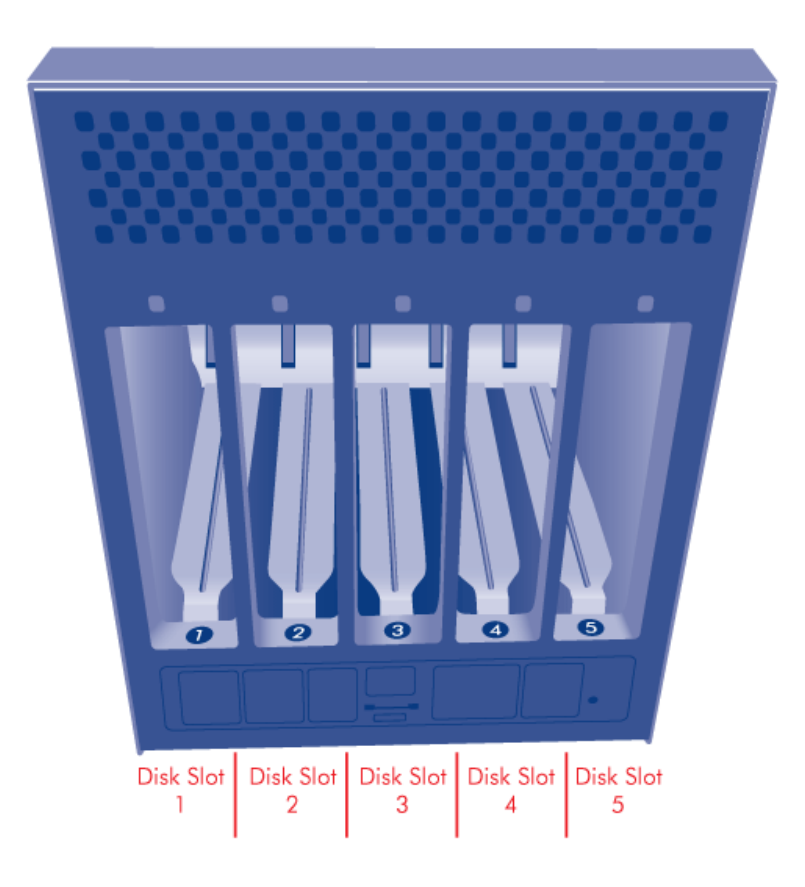

# 3. RIMUOVERE IL CASSETTO DISCHI VUOTO

[5big Network 2](#page--1-0)

1. Utilizzare lo strumento di bloccaggio delle unità che è stato fornito per sbloccare il cassetto unità. Ruotare il blocco fino a quando non è verticale.

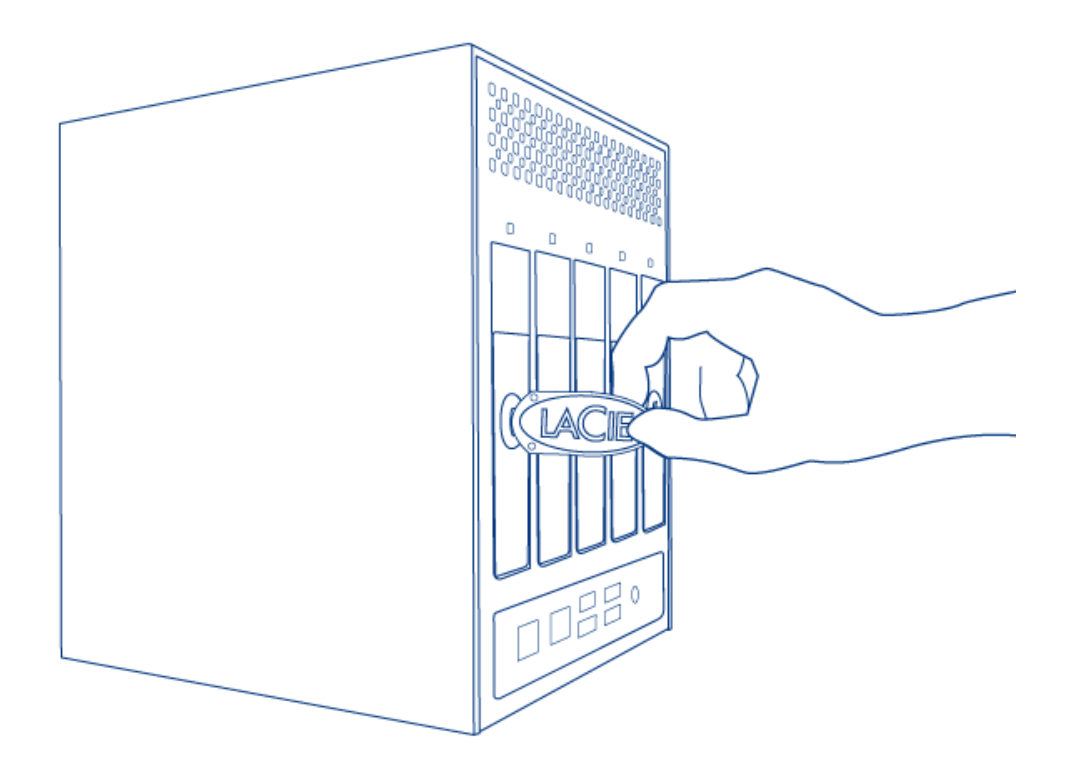

2. Inserire il dito indice nello spazio dietro la maniglia la manopola.

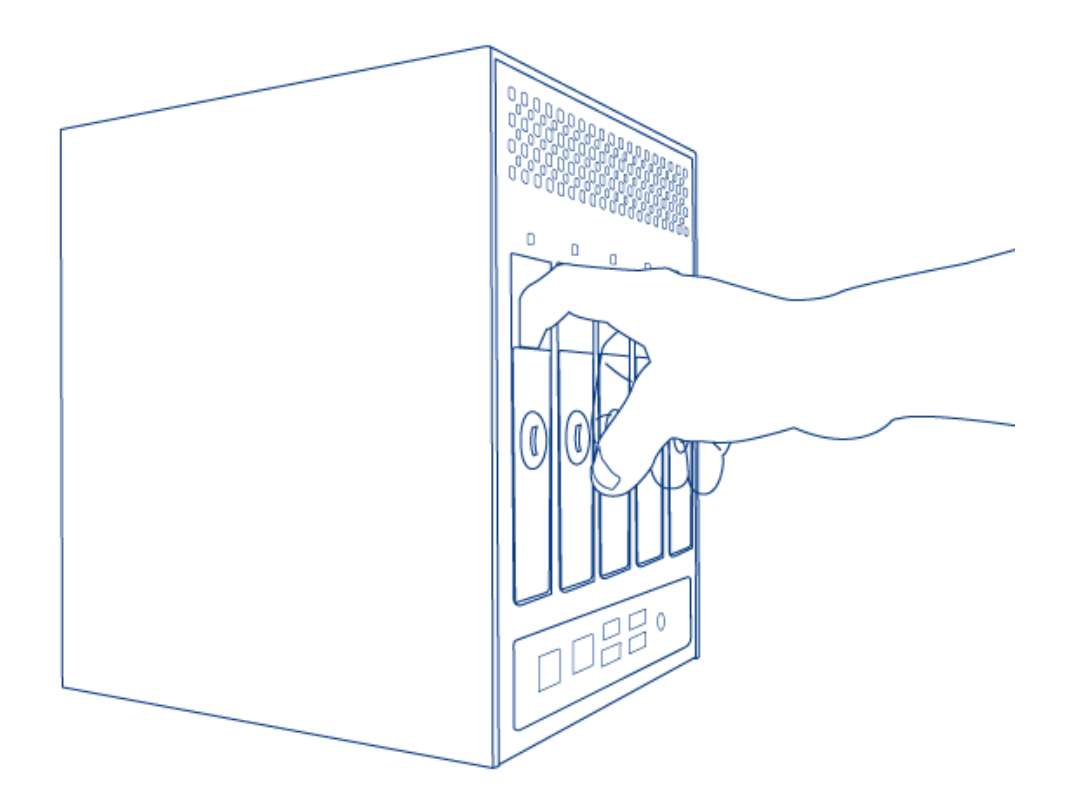

3. Fare attenzione quando si estrae il cassetto unità.

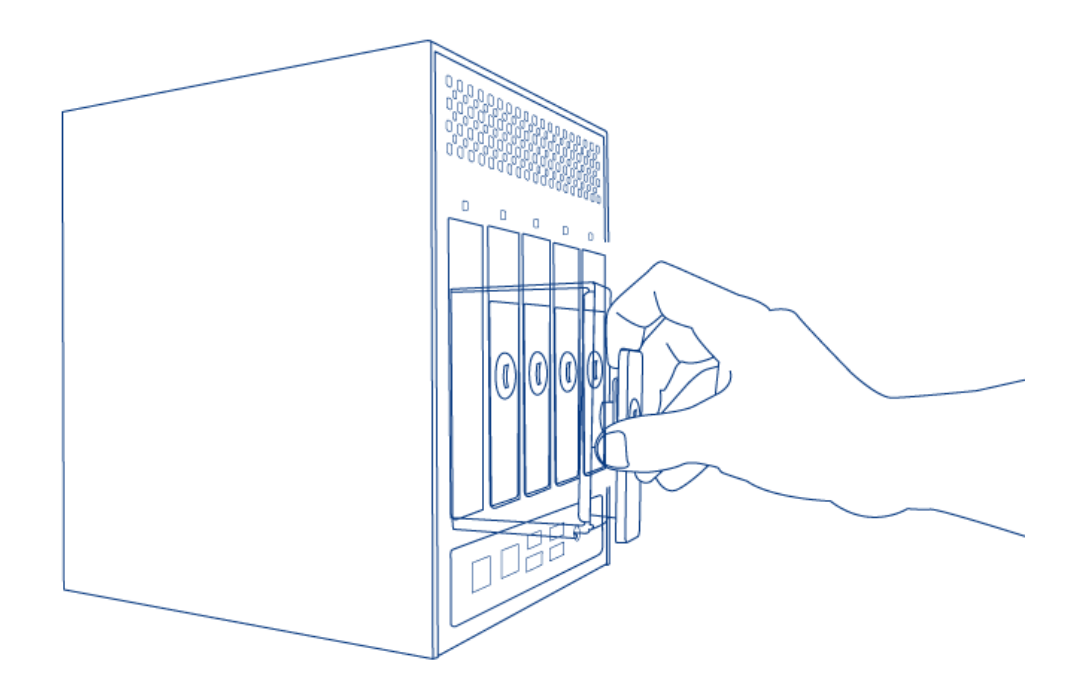

4. Ripetere la procedura qualora si stia aggiungendo più di un disco. Assicurarsi di rimuovere i cassetti disco nell'ordine corretto degli slot.

## 4. ASSICURARE IL DISCO

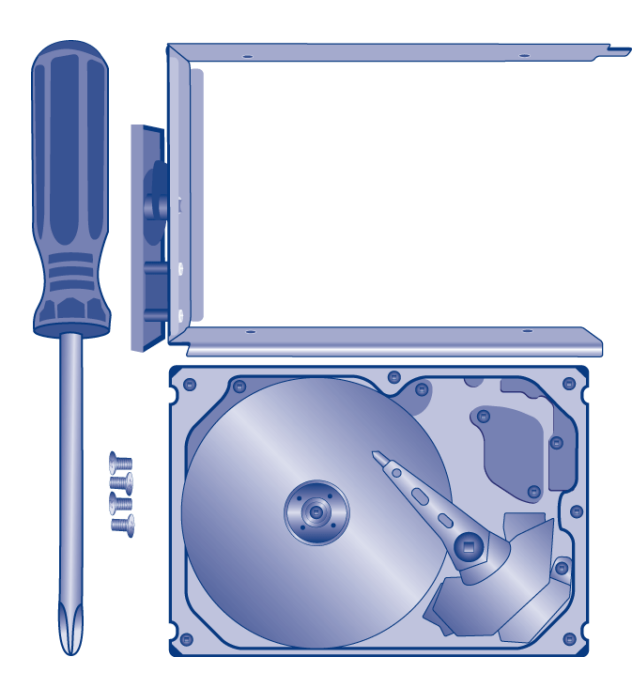

Trovare un'area di lavoro adatta con uno spazio adeguato e una superficie piana e uniforme. Assicurarsi che tutti i componenti necessari siano disponibili:

- Cassetto disco NAS LaCie
- Unità disco
- Viti per il cassetto disco. Utilizzare solo le viti fornite con l'unità NAS LaCie.
- Cacciavite con punta a croce. Controllare che la punta del cacciavite sia di dimensione corretta per le viti del

cassetto disco.

**Attenzione:** Per evitare potenziali problemi causati da scariche elettrostatiche (ESD), si raccomanda di non toccare la scheda a circuiti stampati del disco rigido. Come ulteriore precauzione contro le scariche elettrostatiche, si consiglia di utilizzare un bracciale antistatico o un tappetino antistatico per connettersi a terra mentre si maneggia il disco rigido.

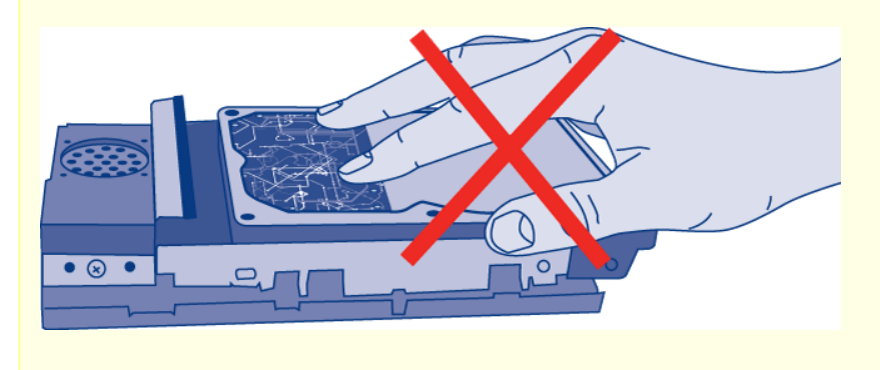

Fissaggio del disco al cassetto:

1. Posizionare il cassetto unità vuoto sull'area di lavoro in piano con la maniglia in basso a sinistra.

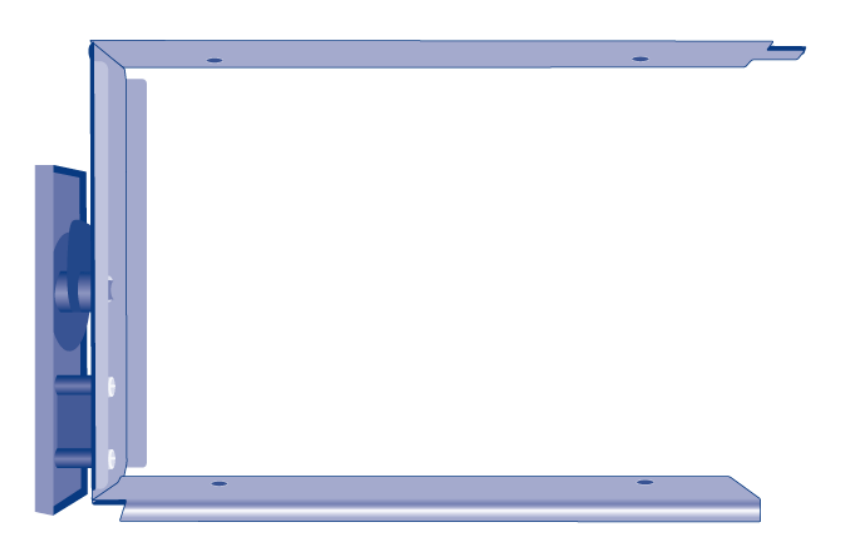

2. Molti dischi hanno un'etichetta su un lato e la scheda a circuiti stampati sul lato opposto. Collocare delicatamente il disco rigido all'interno del cassetto unità con l'etichetta rivolta verso l'alto. Tenere il lato con la scheda a circuiti stampati rivolto verso il piano di lavoro e il connettore SATA rivolto a destra. I quattro fori delle viti sul cassetto devono essere allineati a quelli del disco.

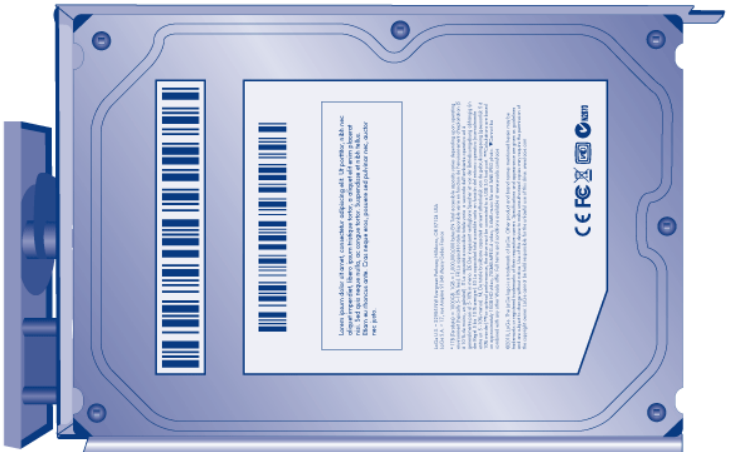

3. Usando il cacciavite a punta a croce, avvitare con attenzione le quattro viti nei rispettivi quattro slot per i cassetti. Non serrare eccessivamente le viti. Questo potrebbe compromettere l'integrità dei fori delle viti sul disco e le filettature delle viti.

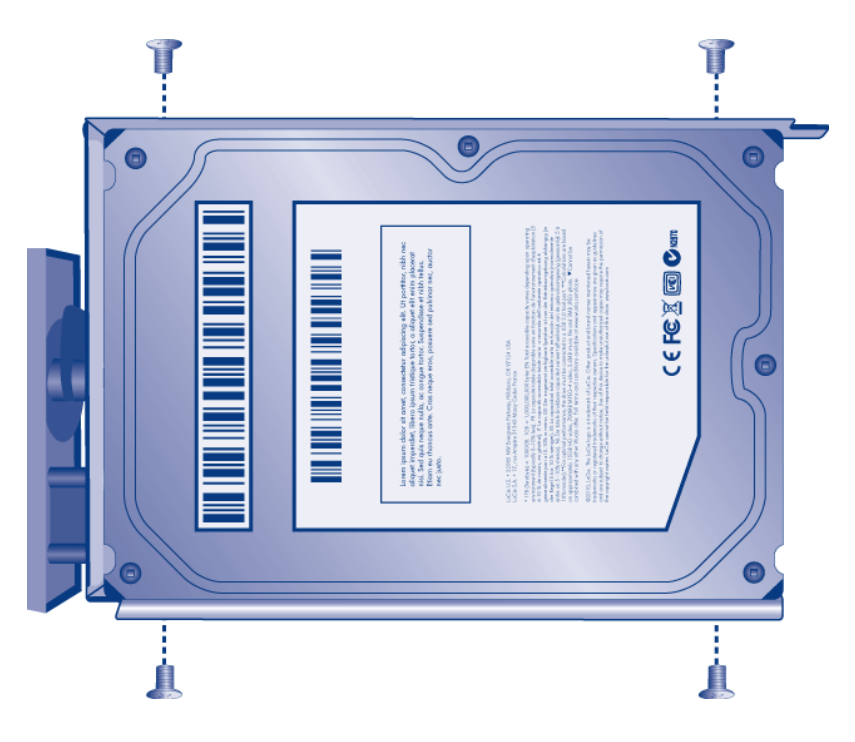

- 4. Ripetere la procedura qualora si stia aggiungendo più di un disco.
- 5. Inserire attentamente il cassetto unità nello slot vuoto dell'unità disco 1. Quando l'unità è quasi completamente inserita nell'alloggiamento, si avverte una certa resistenza. Premere delicatamente la maniglia del cassetto dell'unità finché non si sente l'unità scattare in posizione. La maniglia del cassetto disco deve essere allineata con la parte posteriore dell'alloggiamento.
- 6. Qualora si desideri aggiungere più di un disco, inserire tutti i cassetti unità negli slot vuoti dell'alloggiamento. Assicurarsi di rispettare i numeri degli slot. Per esempio, il secondo disco deve essere inserito nello slot dell'unità disco 2, il terzo disco nello slot dell'unità disco 3 e così via.
- 7. Utilizzare lo strumento di blocco dei dischi per bloccare il disco in posizione.

# 5. ACCENDERE E INIZIALIZZARE L'UNITÀ LACIE NAS

**Attenzione:** Utilizzare solo l'adattatore CA fornito con l'unità LaCie. Non utilizzare alimentatori di altre unità LaCie o di altri produttori. L'uso di cavi o alimentatori diversi può provocare danni all'unità e rendere nulla la garanzia. Rimuovere sempre l'adattatore prima di spostare il dispositivo LaCie. La mancata rimozione dell'adattatore può danneggiare l'unità e annullare la garanzia.

[5big Network 2](#page--1-0)

Le fasi 2 e 3 richiedono circa tre minuti.

1. Collegare l'alimentatore alla presa a muro e all'unità NAS.

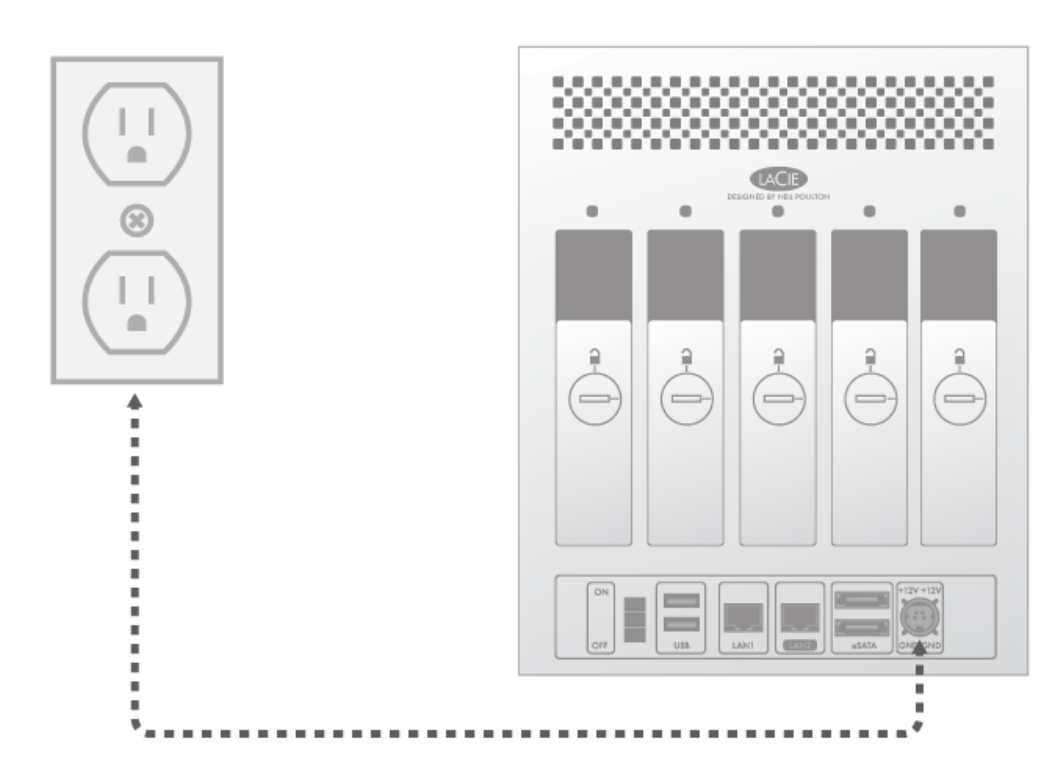

2. Accendere il dispositivo utilizzando il pulsante sul retro dell'alloggiamento.

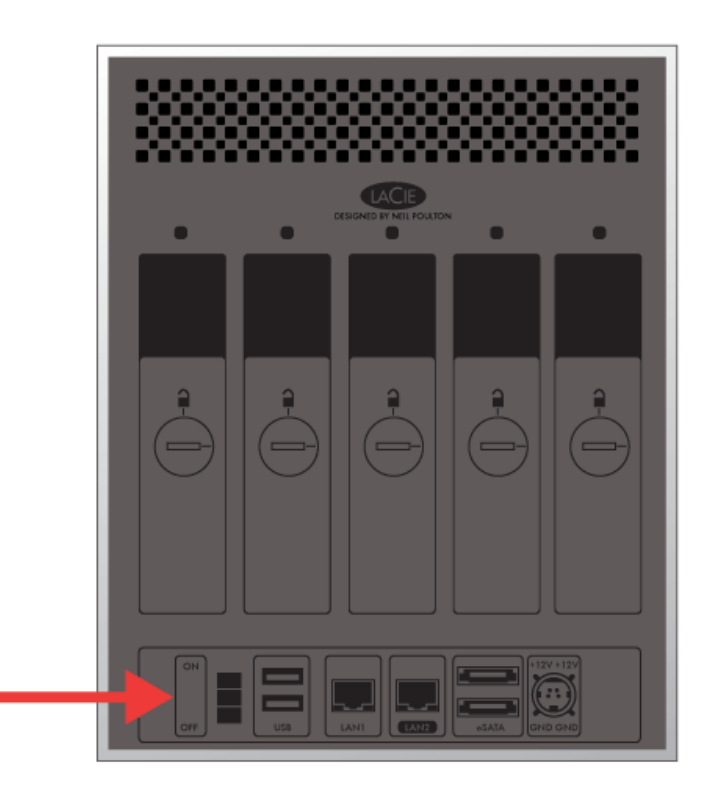

#### 3. Il LED frontale:

- I. Blu lampeggiante
- II. Diventa blu continuo quando l'inizializzazione è terminata
- III. lampeggerà in rosso e blu. Le luci rosse e blu indicano che il sistema è in fase di caricamento.
- 4. L'unità NAS LaCie è pronta per formattare i dischi quando il LED anteriore torna a essere blu fisso.

### 6. FORMATTARE IL DISCO O I DISCHI

Le fasi dalla 1 alla 3 richiedono circa sette minuti. [5big Network 2](#page--1-0)

1. **Premere il pulsante LED anteriore per cinque secondi.** Le unità cominceranno la fase di accelerazione e il LED anteriore comincerà a lampeggiare in blu e rosso.

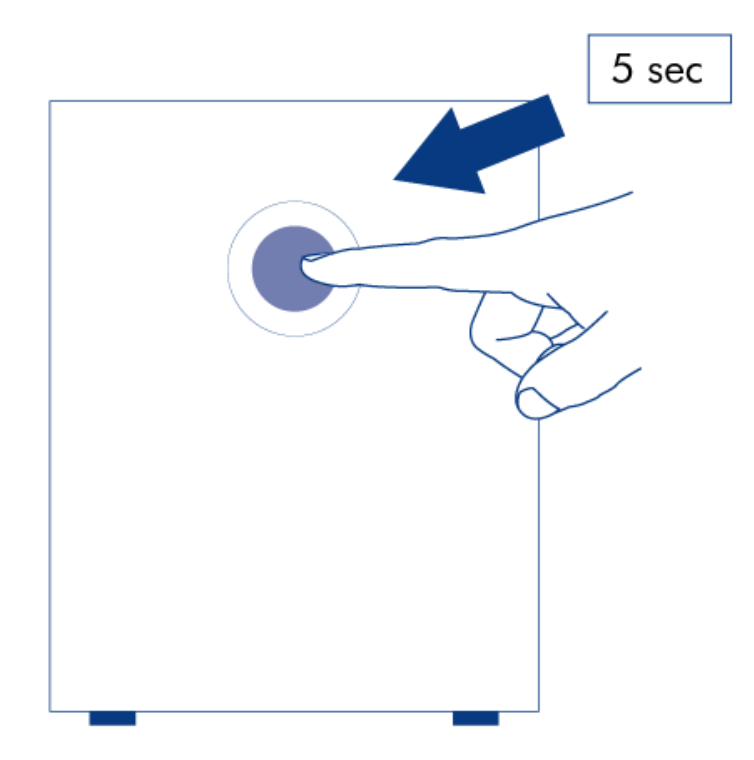

- 2. Per completare l'inizializzazione l'unità NAS si riavvia. Il LED anteriore lampeggia in blu e rosso.
- 3. Il sistema è pronto quando il LED anteriore si accende in blu fisso.
- 4. Andare a [Collegamento alla rete.](http://manuals.lacie.com/it/manuals/d2-2big-5big-network2/network)